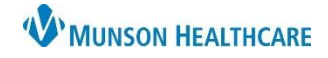

# **Setting WQM Preferences and Personalization** for Ambulatory Staff

Cerner Ambulatory **JOB AID**

**Summary:** Work Queue Monitor (WQM) is an external fax document management solution that allows staff to route documents to specific queues and associate those documents to the correct location within Cerner PowerChart. Users are encouraged to set up their own preferences and personalize their experience to enhance usability.

## **When:** Nov. 9, 2020

**Support:** Ambulatory Informatics at 231-392-0229 and Help Desk at 231-935-6053.

#### **Setting WQM Preferences and Personalization**

### **Setting Preferences and Personalization**

- a. With a document open, **Select** the gear icon from the top toolbar.
- b. Customize Demographics pop-up will display.
- c. Use the  $\left|\mathbf{Q}\right|$  magnifying glass to add the following items in Set Demographic Data Elements:

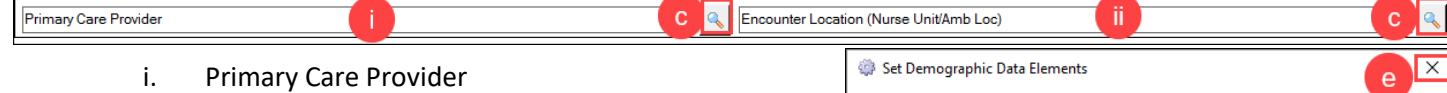

Document type

Subject:

- ii. Encounter Location (Nurse Unit/Amb Loc)
- d. **Click** OK.
- e. Close by clicking  $\overline{\mathsf{x}}$  in upper right corner.

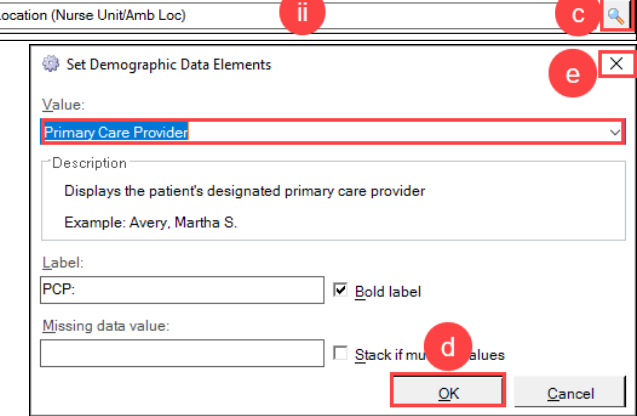

புர

Practice Management - Clerk

Personal

Work Item

≣Iª∃ > &

View

Task  $\frac{m_{\rm B}}{12}$ 

# **Setting Document Types & Favorites**

- a. With a document open**, Right click** on the … icon.
- b. **Select** Configure.
- c. Add appropriate and frequently used items by:
	- i. **Click** on item from Available list.
	- ii. **Select** Add or Remove.
	- iii. **Click** OK when completed.

**Note**: Your login will default to the position listed for you in HNA User. Use your Personal list as needed.

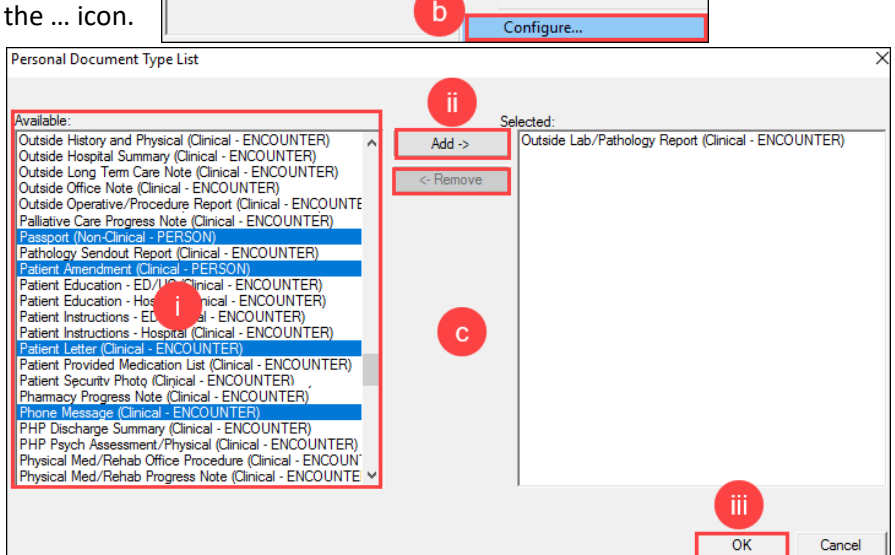

a